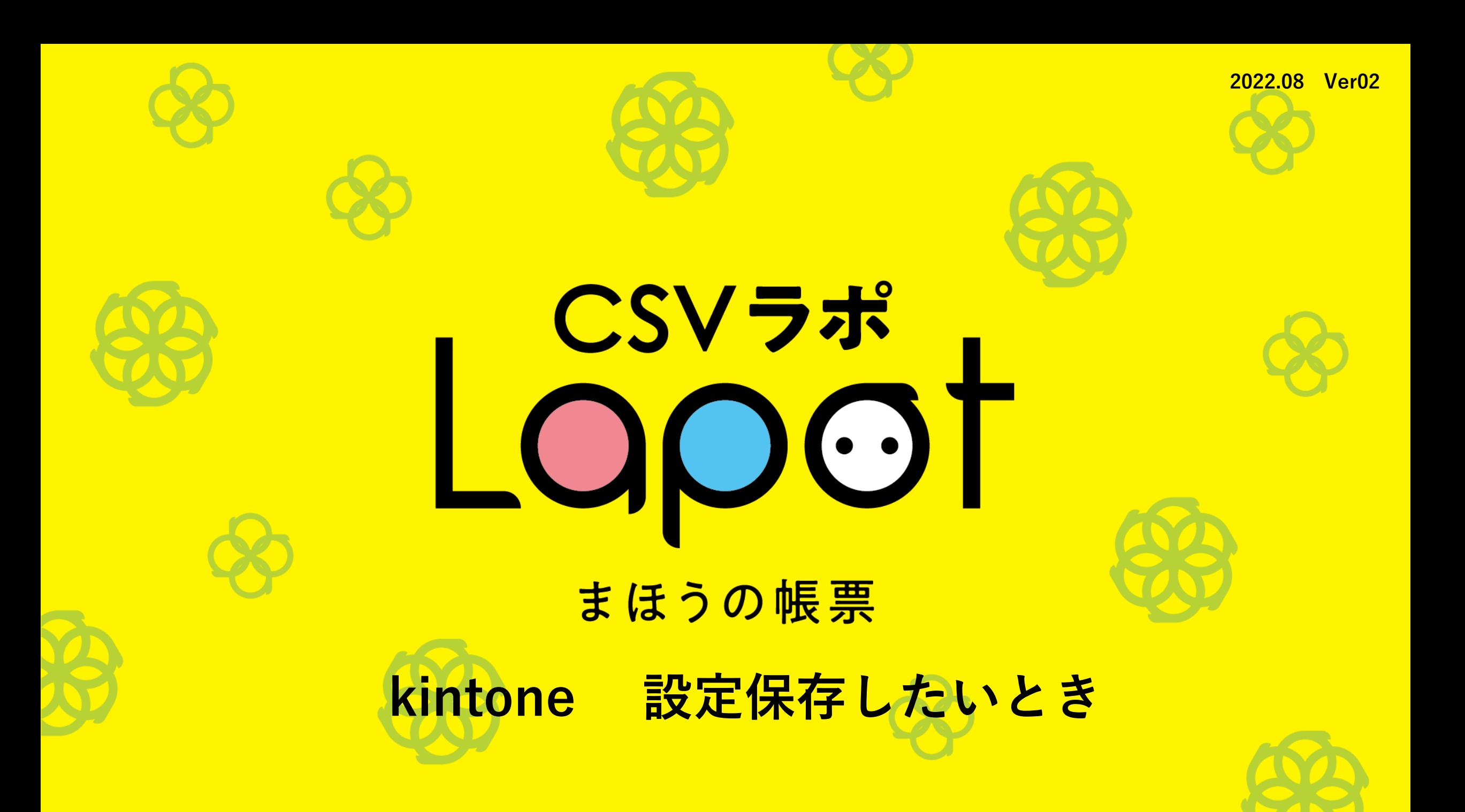

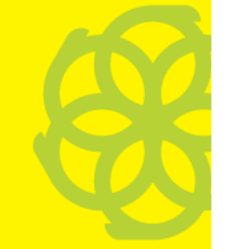

## **設定の保存: 常に同じ設定で 出力する方法**

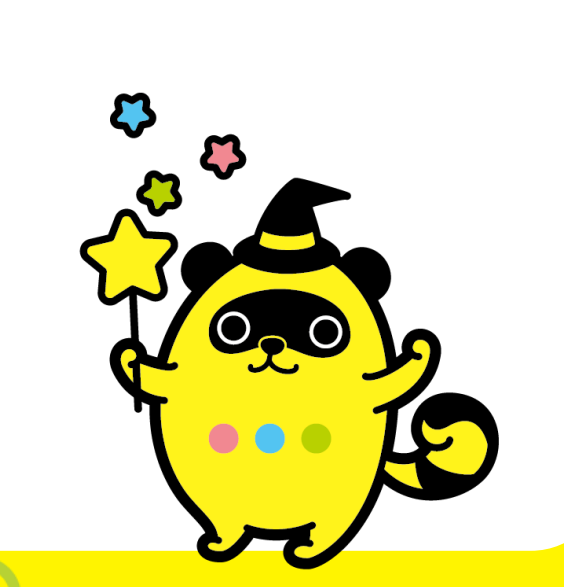

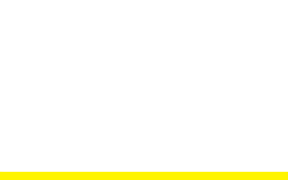

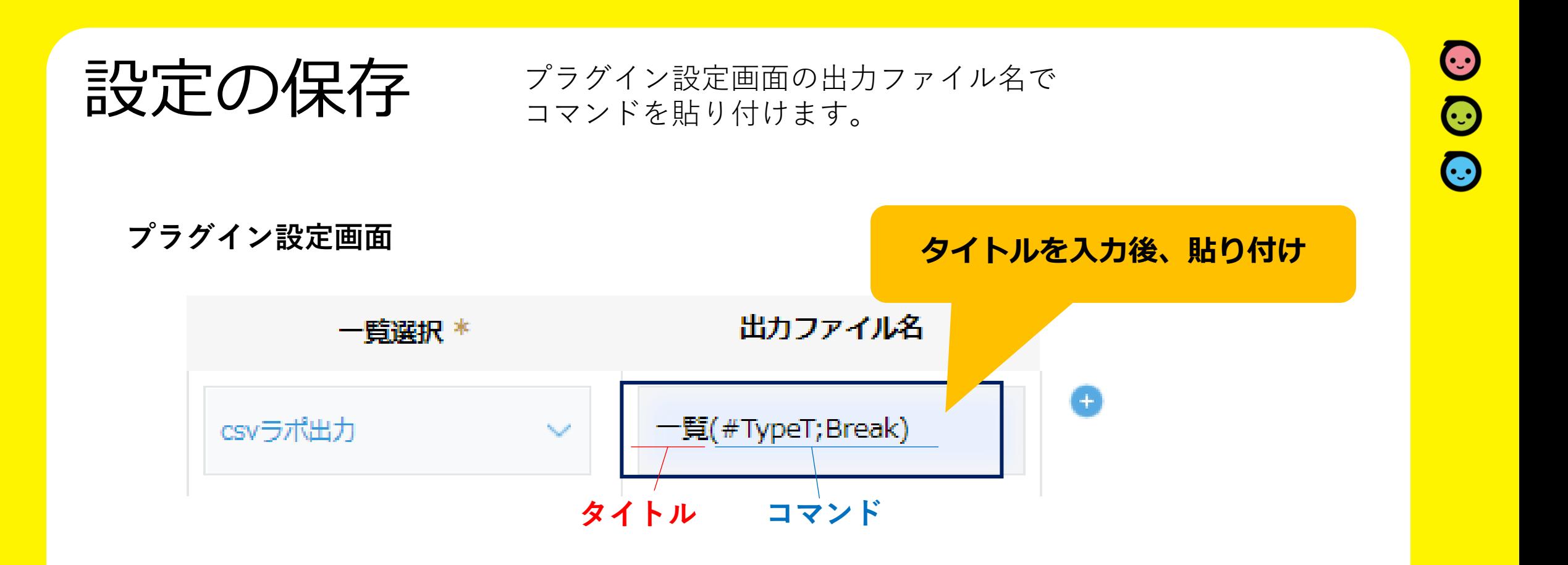

次ページ以降でコマンドのコピー方法についてご紹介します。 ここで入力した後はコマンドは選択せず、そのまま実行してください。

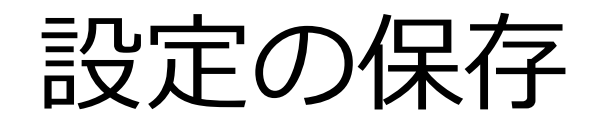

## **設定の保存** 設定しているコマンドは、ここでコピーできます。 ※製品版のみ設定が可能です。

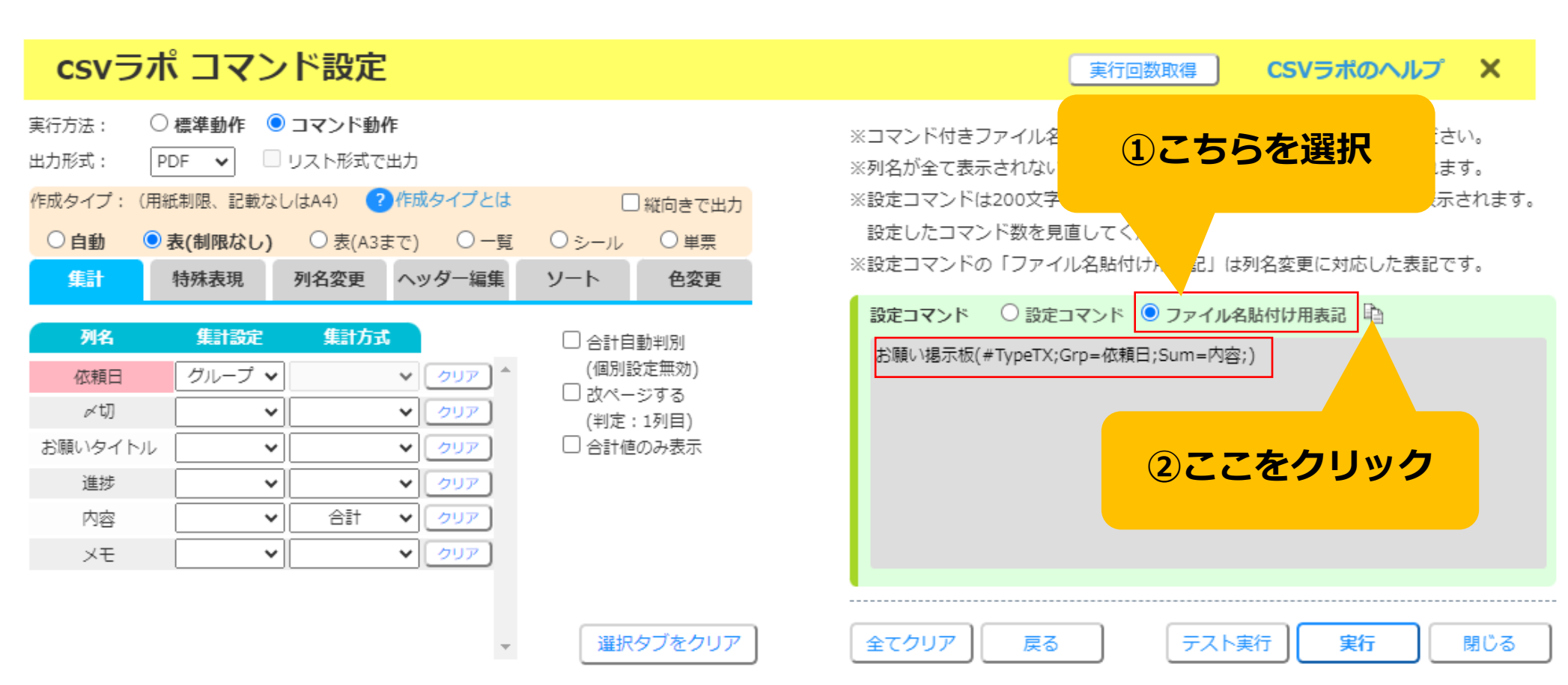

コマンド例

 $\odot$ 

 $\overline{\odot}$ 

 $\odot$ 

※コマンド内のタイトルや列の順番は、 お客様の環境に合わせて変更してください。  $\bigodot$ 

 $\odot$ 

 $\overline{\odot}$ 

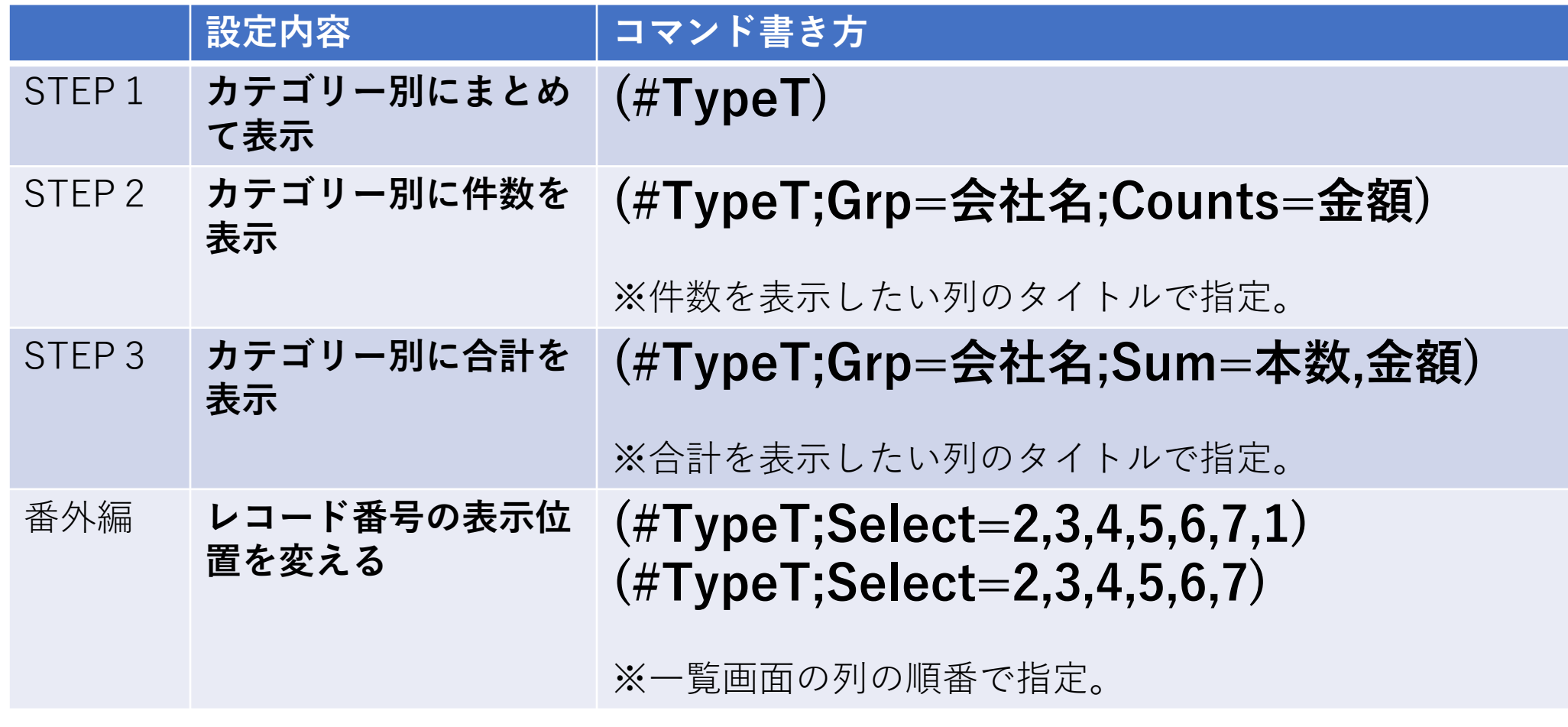

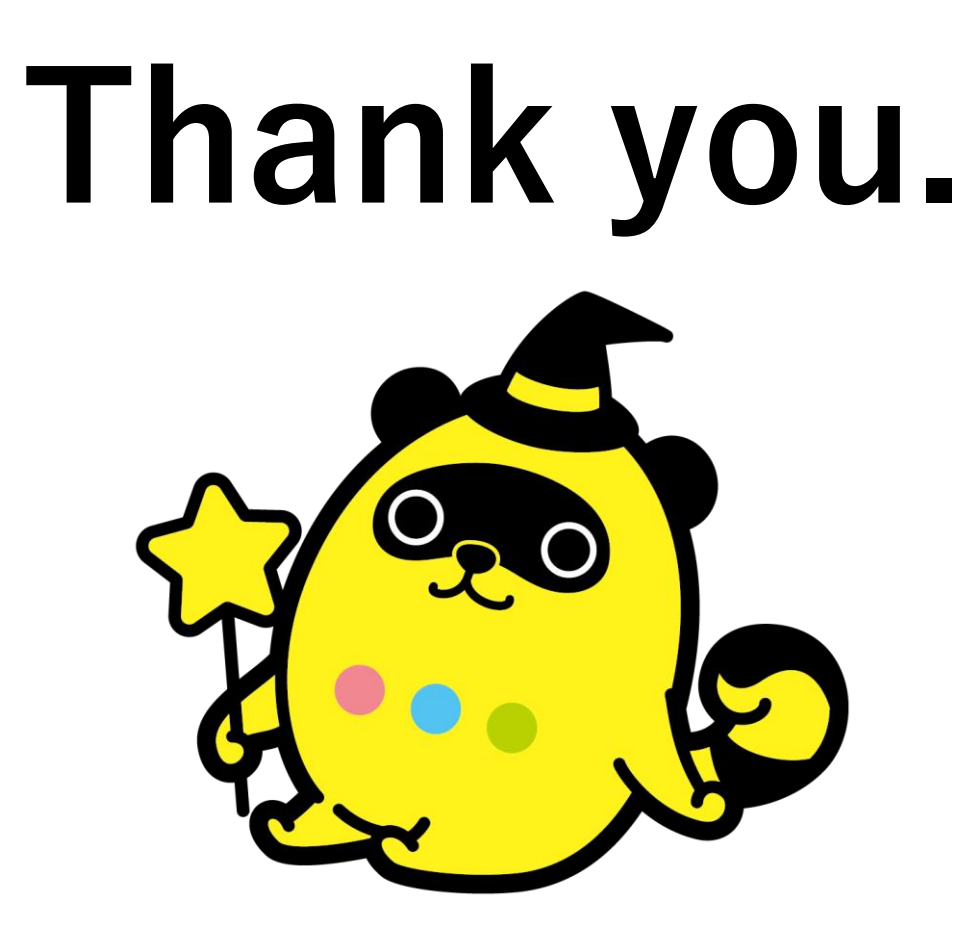